# **Inhaltsverzeichnis**

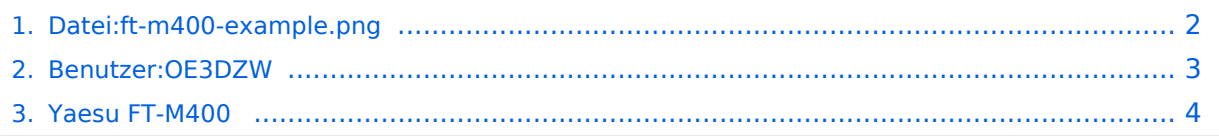

## <span id="page-1-0"></span>**Datei:ft-m400-example.png**

- [Datei](#page-1-1)
- [Dateiversionen](#page-1-2)
- [Dateiverwendung](#page-1-3)

<span id="page-1-1"></span>FTM-400D Programmer ADMS-7

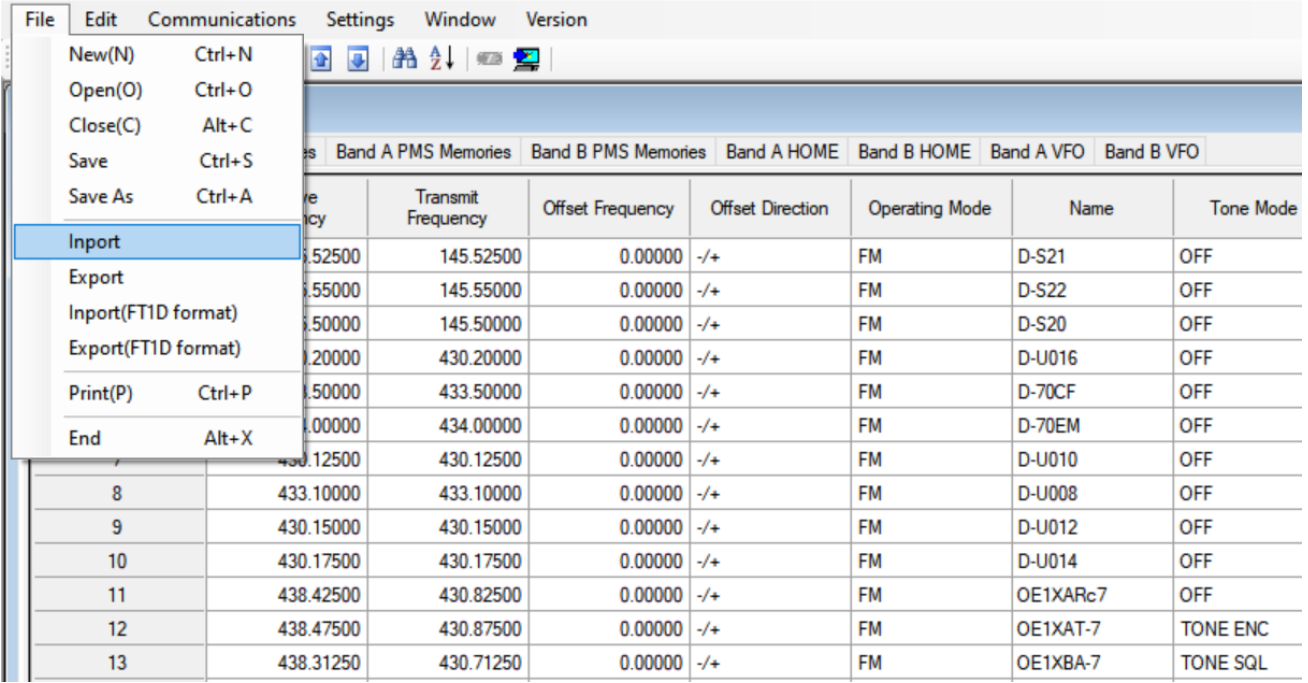

Größe dieser Vorschau: [800 × 449 Pixel](https://wiki.oevsv.at/w/nsfr_img_auth.php/thumb/3/34/ft-m400-example.png/800px-ft-m400-example.png). Weitere Auflösungen: [320 × 179 Pixel](https://wiki.oevsv.at/w/nsfr_img_auth.php/thumb/3/34/ft-m400-example.png/320px-ft-m400-example.png) | [1.211 × 679](https://wiki.oevsv.at/w/nsfr_img_auth.php/3/34/ft-m400-example.png)  [Pixel](https://wiki.oevsv.at/w/nsfr_img_auth.php/3/34/ft-m400-example.png).

[Originaldatei](#page-1-0) (1.211 × 679 Pixel, Dateigröße: 158 KB, MIME-Typ: image/png)

#### <span id="page-1-2"></span>Dateiversionen

Klicken Sie auf einen Zeitpunkt, um diese Version zu laden.

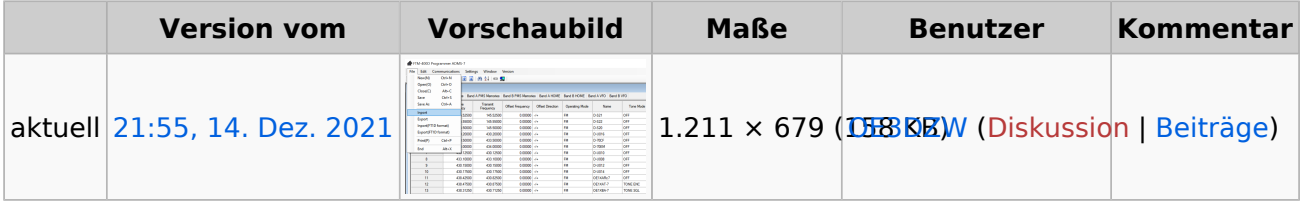

Sie können diese Datei nicht überschreiben.

#### <span id="page-1-3"></span>Dateiverwendung

Die folgende Seite verwendet diese Datei:

[Yaesu FT-M400](#page-3-0)

#### <span id="page-2-0"></span>**Dietmar, OE3DZW**

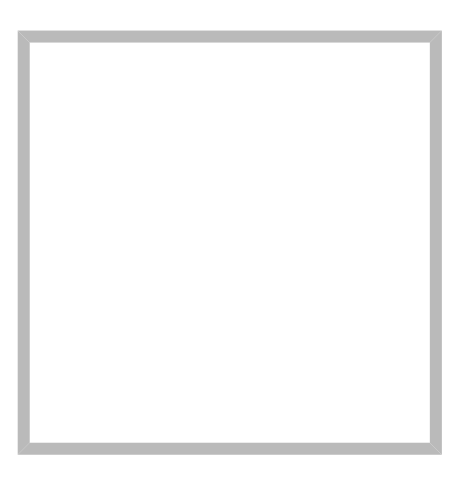

Anrede Herr Name Dietmar, OE3DZW

#### [Vorlage:User](https://wiki.oevsv.at/w/index.php?title=Vorlage:User&action=edit&redlink=1)

### **[Dietmar, OE3DZW](https://wiki.oevsv.at) [M17](https://wiki.oevsv.at/wiki/SocialEntity:2068)**

Anrede Herr Name Dietmar, OE3DZW

## **[Dietmar, OE3DZW](https://wiki.oevsv.at) hinterlegte [HAMNET Linknet](https://wiki.oevsv.at/wiki/SocialEntity:2056)**

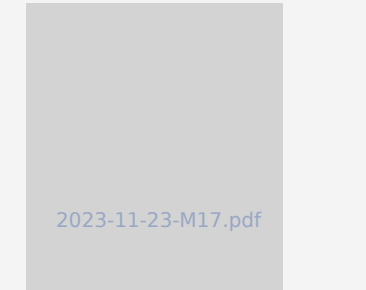

#### **[SvxLink Konfiguration](https://wiki.oevsv.at/wiki/SocialEntity:2067)**

## **[Dietmar, OE3DZW](https://wiki.oevsv.at) hinterlegte [SvxReflector](https://wiki.oevsv.at/wiki/SocialEntity:2051)**

# **BlueSpice4**

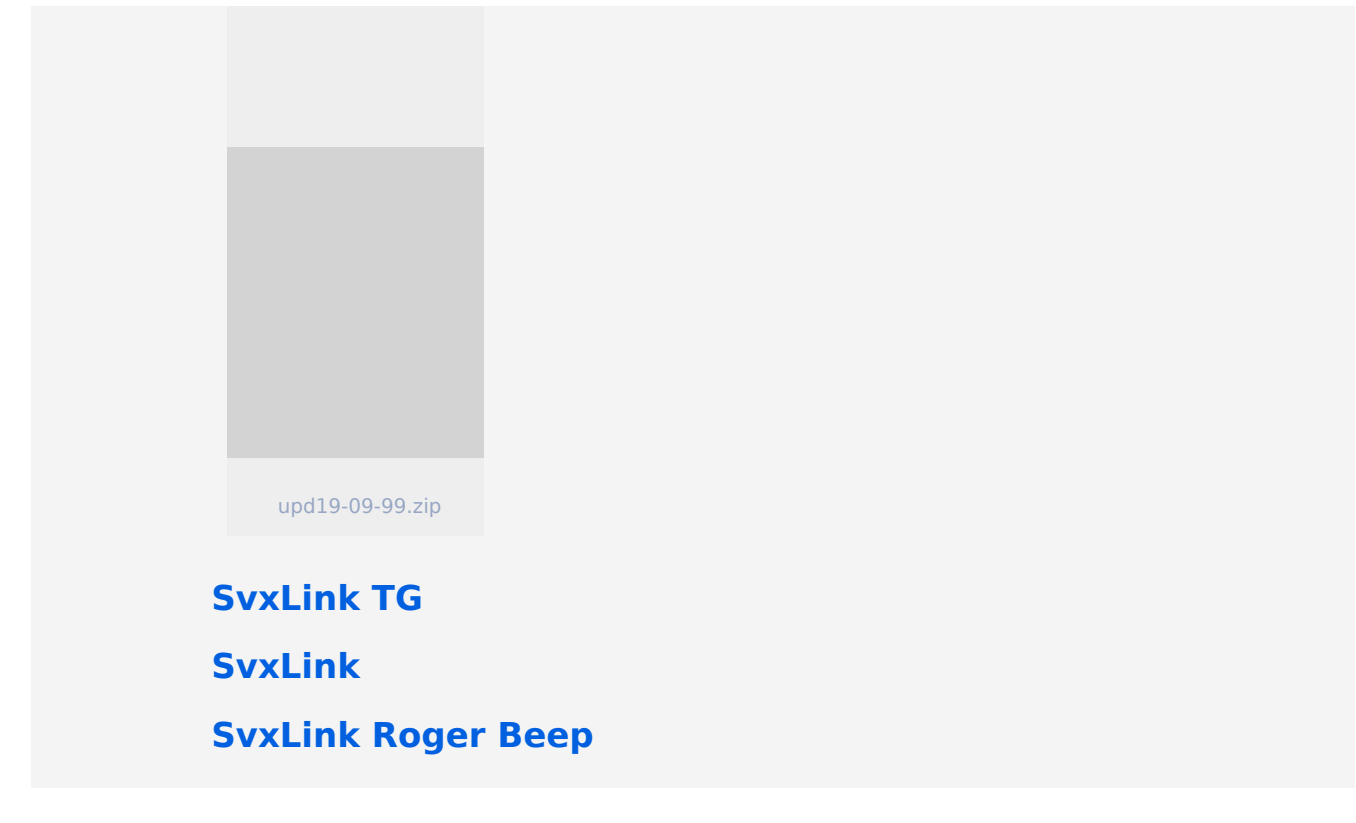

#### <span id="page-3-0"></span>**Yaesu FT-M400**

Yaesu stellt für das Gerät eine Programmiersoftware - ADMS-7 - zur Verfügung. Diese Software besitzt eine Import-Funktion mit der CSV-Dateien importiert werden können.

Der Import funktioniert nur, wenn die Datei ein exakt vorgegebenes Format erfüllt. Am einfachsten findet man das Format, indem man eine beliebige Konfiguration exportiert und bearbeitet.

Wichtig dabei ist:

- Punkt dient als Dezimalzeichen, die Felder sind durch ein Komma getrennt
- Es müssen immer alle (!) Kanäle angeführt werden, auch wenn nur wenige Kanäle programmiert werden
- Subtöne sind immer mit Dezimalzeichen anzugeben (auch 123.0 Hz)
- Es gibt bei der Programmierung keine Unterscheidung zwischen analogen und digitalen Kanälen, dies ist als Geräteeinstellung festzulegen.

Das UKW-Referat stellt einen [Codeplug für dieses Gerät](https://repeater.oevsv.at) zur Verfügung.

In diesem Codplug wird das Freuqenzband und die Betriebsart des Repeaters in einem Suffix gekennzeichnet. "2" steht für das 2m-Band, "7" steht für 70cm Band. "-" kennzeichnet einen reinen FM-Repeater, "\*" einen Repeater welcher sowohl C4FM wie auch FM beherrscht und "c" einen Repeater welcher nur über C4FM angesprochen werden kann.

Beispiel: OE1XAT-7 ist ein FM-Repeater im 70cm-Band.

#### Hier ein Beispiel eines Imports:

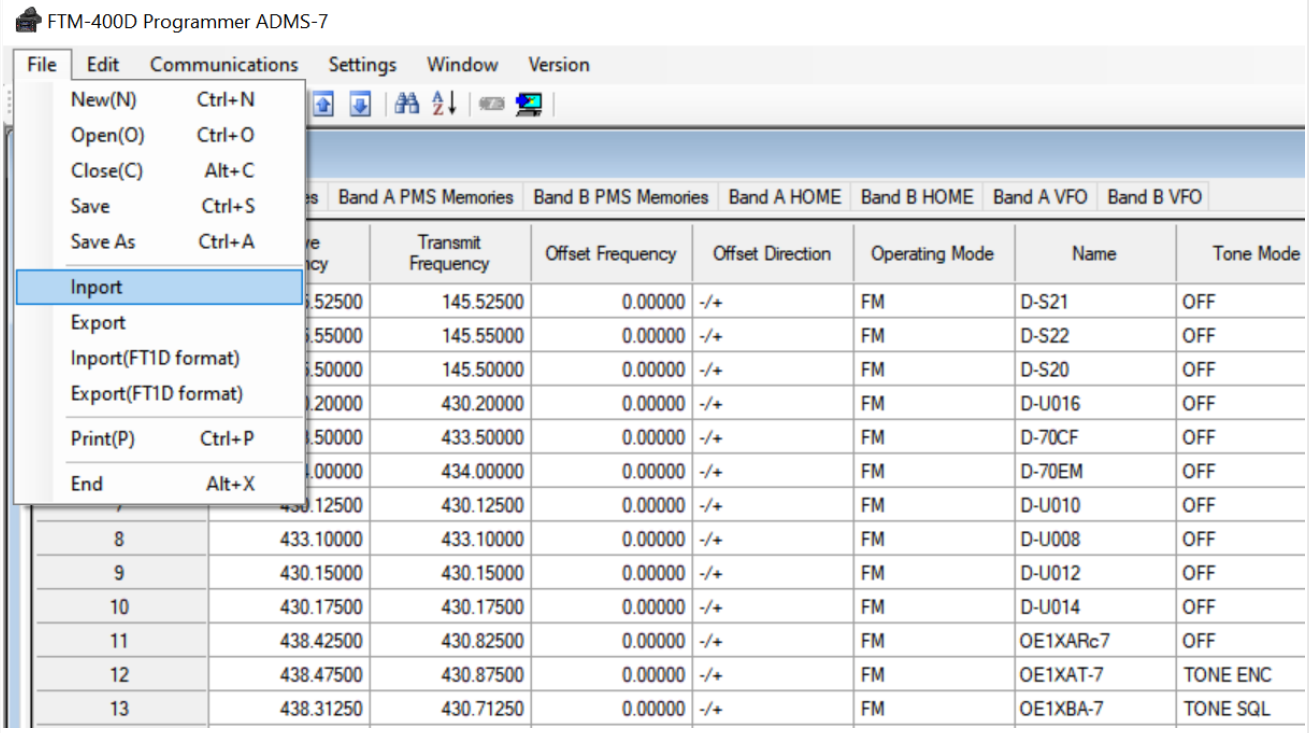